### **APLIKASI TRANSAKSI PENJUALAN PADA TOKO MAKMUR SEJAHTERA BERBASIS DESKTOP MENGGUNAKAN JAVA DAN MYSQL**

Ahmad Apandi

Universitas Gunadarma, ahmadapandi@staff.gunadarma.ac.id

## **ABSTRAK**

*Informasi persediaan barang memiliki peran penting dalam usaha yang bergerak di bidang perdagangan. Hal ini dikarenakan toko memiliki tanggung jawab untuk memberikan pelayanan yang baik kepada pelanggan. Memberikan informasi persediaan yang cepat dan akurat membutuhkan teknologi yang dapat membantu sistem penjualan dalam usaha tersebut. Toko Makmur Sejahtera merupakan salah satu usaha yang memproduksi pakaian. Kesalahan informasi persediaan barang kepada pelanggan maupun konveksi masih terjadi pada toko ini, dan pembuatan laporan penjualan pun masih dilakukan secara manual. Untuk mengatasi masalah tersebut, dibuatlah Aplikasi Transaksi Penjualan pada Toko Makmur Sejahtera. Pada penelitian ini metode yang digunakan mulai dari tahap analisis, perancangan, pembuatan, implementasi dan uji coba. Untuk perancangan sistem menggunakan Unified Modeling Language (UML). Pembuatan aplikasi ini menggunakan bahasa pemrograman Java dan MySQL sebagai database. Hasil dari penelitian ini berupa aplikasi transaksi penjualan berbasis desktop pada Toko Makmur Sejahtera dengan fasilitas pencatatan transaksi penjualan, pencatatan barang, pencatatan pegawai, dan pembuatan laporan. Laporan pada aplikasi ini disajikan berdasarkan periode tanggal yang ditentukan pengguna. Melalui pengujian menggunakan metode blackbox, dapat dinyatakan semua fungsi pada aplikasi ini telah berjalan dengan baik dan layak untuk digunakan. Kata Kunci: Aplikasi, Java, MySQL, Transaksi Penjualan*

# **PENDAHULUAN**

Toko Makmur Sejahtera merupakan salah satu toko Pakaian yang terletak di Beji, Depok. Toko ini berdiri sejak tahun 2010 dan menyediakan berbagai model Pakaian kaos dari ukuran S hingga XL. Seiring berjalannya waktu, toko ini mulai memperbanyak pilihan warna pada Pakaiannnya. Pilihan warna yang banyak, harga terjangkau dan bahan Pakaian yang nyaman membuat toko ini memiliki banyak pelanggan.

Toko Makmur Sejahtera memiliki banyak pelanggan tetap. Syarat untuk menjadi pelanggan tetap sangat mudah yaitu pelanggan harus membeli Pakaian minimal 6 buah pada pembelian pertama. Keuntungan bagi pelanggan tetap adalah pelanggan mendapatkan potongan harga per satuan Pakaiannya. Pencatatan data pelanggan

tetap pada toko ini masih menggunakan media buku, sehingga saat melakukan transaksi, karyawan membutuhkan waktu yang cukup lama untuk mencari data pelanggan tersebut.

pesediaan barang memiliki peran penting dalam usaha yang bergerak di bidang perdagangan (Ansirwan *et al*, 2020). Hal ini dikarenakan toko memiliki tanggung jawab untuk memberikan pelayanan yang baik kepada pelanggan. Proses transaksi penjualan pada toko Makmur Sejahtera terdapat beberapa permasalahan, diantaranya adalah kesalahan pencatatan stok barang yang mengakibatkan kesalahan informasi kepada pelanggan maupun ke konveksi, sehingga stok yang ada di toko tidak dapat mencukupi kebutuhan pelanggan. Laporan transaksi penjualan masih menggunakan lembaran kertas.

Penggunaan kertas tidak dapat menjamin data tersimpan dengan baik (Masriadi, 2017). Hal tersebut dikarenakan kertas mudah terselip, hilang bahkan rusak, sehingga laporan transaksi penjualan menjadi tidak efisien.

Berdasarkan permasalahan di atas, penulis ingin membuat aplikasi transaksi penjualan pada toko Makmur Sejahtera berbasis desktop. Aplikasi penjualan berbasis desktop mempermudah pegawai dalam melakukan transaksi penjualan dan pengolahan data hasil penjualan (Purnama *et al,* 2017). Penulis membuat aplikasi ini untuk memudahkan karyawan toko Makmur Sejahtera dalam pengolahan data dan penyajian laporan yang akurat kepada pemilik toko.

Pembuatan aplikasi ini menggunakan bahasa pemrograman Java, MySQL untuk membuat databasenya dan iReport untuk pembuatan laporan (Huda dan Nugraha, 2010). Proses pengolahan data pada toko Makmur Sejahtera yang akan diimplementasikan ke aplikasi transaksi penjualan hanya meliputi input barang masuk, menampilkan persediaan barang, transaksi penjualan dan laporan penjualan. Laporan penjualan pada aplikasi ini disajikan berdasarkan periode tanggal yang dimasukkan.

# **METODE PENELITIAN**

Pada penelitian ini, penulis menggunakan metode penelitian mulai dari menganalisis kebutihan perangkat keras dan perangkat lunak, melakukan perancangan aplikasi, implementasi dan uji coba, uji coba dilakukan untuk mengetahui aplikasi apakah sudah berjalan sesuai dengan yang direncanakan. Gambar 1. berikut merupakan tahapan penelitian.

## **Analisis**

Pada tahap ini dilakukan analisis mengenai beberapa kebutuhan sistem dalam membuat Aplikasi Transaksi Penjualan pada Toko Makmur Sejahtera. Aplikasi Transaksi Penjualan pada Toko Makmur Sejahtera dibuat untuk mencatat transaksi, mengetahui jumlah persediaan barang di toko, sehingga tidak terjadi kesalahan informasi menggenai persediaan barang. Perubahan jumlah barang terupdate secara langsung setiap terjadi transaksi.

Pengguna aplikasi dapat melakukan berbagai operasi pada register, data barang, transaksi, laporan dan tentang. Dalam aplikasi ini terdapat menu laporan yang berfungsi untuk menampilkan seluruh transaksi penjualan dan dapat dicetak berdasarkan periode tanggal yang ditentukan. Dengan adanya menu ini, dapat menyajikan laporan yang akurat.

# **Perancangan**

Pada tahap ini dilakukan proses perancangan dengan membuat gambaran dari aplikasi yang akan dibuat. Proses perancangan terdiri dari perancangan diagram UML (*Unified Modeling Language)*, perancangan *database*, perancangan struktur navigasi dan perancangan tampilan aplikasi.

## **a. Perancangan Diagram Use Case Berikut merupakan perancangan diagram use case**

Use Case diagram adalah memodelkan konteks diagram dan memodelkan perilaku suatu sistem yang dibutuhkan aktor. Pada aplikasi ini, terdapat actor yaitu pengguna. Perancangan Use Case Diagram pada use case diagram ini, pengguna dapat memilih seluruh menu dengan melakukan login terlebih dahulu.

#### **b. Perancangan Database**

Perancangaan database merupakan rancangan tabel pada database yang akan dibuat untuk memenuhi kebutuhan Aplikasi Transaksi Penjualan pada Toko Makmur Sejahtera. Rancangan tabel tersebut terbagi menjadi beberapa tabel berikut.

## **Perancangan Tabel Barang**

Tabel barang digunakan untuk menyimpan informasi mengenai data barang yang telah di-*input* oleh admin dan akan ditampilkan pada halaman data barang. Struktur tabel ini disajikan pada Tabel 1.

# **Perancangan Tabel Login**

Tabel Login digunakan untuk menyimpan informasi mengenai data untuk mengakses aplikasi. Didalam database ini bisa menambah, mengubah, atau menghapus data pemakai aplikasi tersebut. Struktur tabel ini disajikan pada Tabel 2.

#### **Perancangan Tabel Beli**

Tabel beli digunakan untuk menyimpan informasi mengenai detail transaksi. Pada tabel ini terdapat kolom Total yang berfungsi untuk menyimpan total harga dari setiap transaksi. Struktur tabel ini disajikan pada Tabel 3.

#### **c. Perancangan Struktur Navigasi**

Berikut merupakan perancangan struktur navigasi

# **Pembuatan Aplikasi**

Pada tahap ini, penulis melakukan proses pembuatan aplikasi. Pembuatan aplikasi ini dimulai dari instalasi perangka lunak, pembuatan *database*, pembuatan halaman-halaman aplikasi dan pembuatan laporan.

Gambar 4 adalah halaman menu utama adalah halaman awal yang ditampilkan setelah pengguna berhasil login. Pada halaman ini, terdapat 6 menu di mana setiap menu memiliki fungsi yang berbeda. Pada halaman utama, terdapat menu register, input barang, transaksi, laporan, dan logout.

Gambar 5 adalah halaman input barang di mana admin dapat memasukan barang baru untuk keperluan stok barang, untuk mengisi barang perlu diinputkan kode barang, nama barang, jumlah barang yang akan disimpan, harga beli dan harga jual, pada halaman ini juga admin dapat melakukan pencarian pada kolom pencarian.

Halaman tampilan transaksi pada Gambar 6 adalah halaman yang digunakan untuk melakukan proses transaksi penjualan. Pada halaman ini terdapat no faktur, nama barang, harga satuan, jumlah beli, melakukan perhitungan dan menambah data baru. Pada halaman ini juga dapat mencetak struk bukti pembelian menggunakan tombol Cetak.

Halaman tampilan laporan barang masuk pada Gambar 7 akan menampilkan data transaksi atau data penjualan yang sudah dilaksanankan, pada halaman ini akan ditampilkan kode barang, nama barang, jumlah barang, harga beli, harga jual, dan tanggal masuk.

# **Implementasi**

Implementasi pada tahap ini melanjutkan konstruksi aplikasi dari tahapan sebelumnya yaitu perancangan dan pembuatan yang telah didefinisikan sebelumnya, tampilan program akan digunakan oleh pengguna untuk berinteraski dengan perangkat lunak yang dibangun. Implementasi digunakan sebgai tolak ukur atau pengujian dari hasil program yang sudah dibuat untuk membangun aplikasi.

Pada tahap ini, penulis memastikan aplikasi transaksi penjualan pada toko Makmur Sejahtera berjalan dengan baik. Tahap ini meliputi implementasi *project* java menjadi *executable* JAR *file.* Pada tahap implementasi, penulis mendistribusikan *file* java menjadi berbentuk *executable* JAR *file* agar dapat menjalankan *file* diluar IDE. Sehingga aplikasi ini dapat diinstal di semua komputer berbasis desktop.

## **Uji Coba**

Uji coba aplikasi ini perlu dilakukan untuk memastikan fungsifungsi pada aplikasi ini sudah berjalan. Pada tabel 1 telah tersaji pengujian aplikasi dari setiap fungsi dengan menggunakan metode *blackbox*.

Dari hasil uji coba pada tabel 4 menggunakan metode blackbox testing menjelaskan bahwa tidak terdapat kesalahan ketika fungsi-fungsi pada aplikasi tersebut di lakukan pengujian mulai dari login, menu utama, menu transaksi, menu barang, dan menu laporan, sehingga dapat dinyatakan semua fungsi berjalan dengan baik.

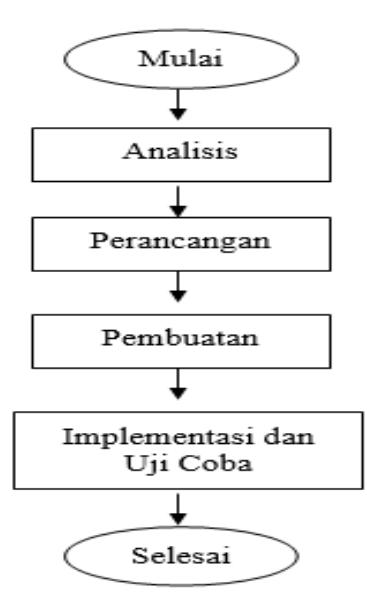

**Gambar 1. Tahapan Penelitian**

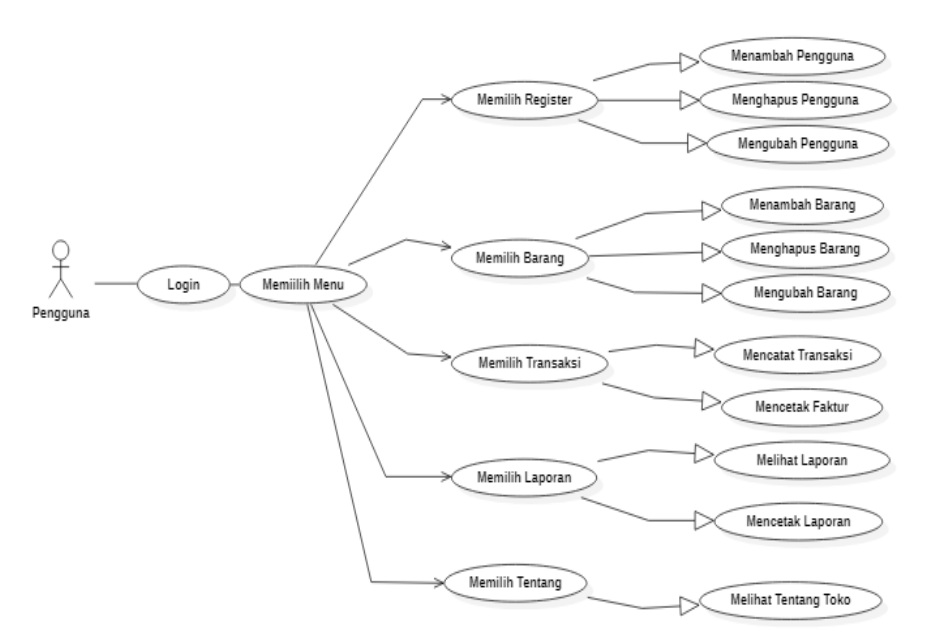

**Gambar 2. Diagam** *Use Case* **Pengguna**

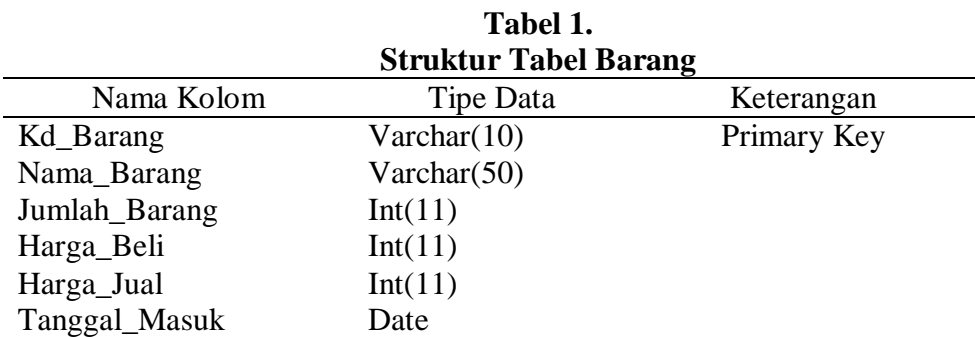

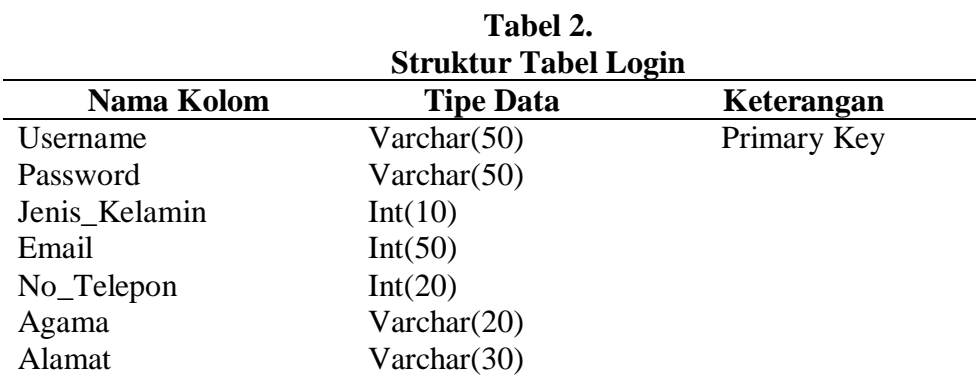

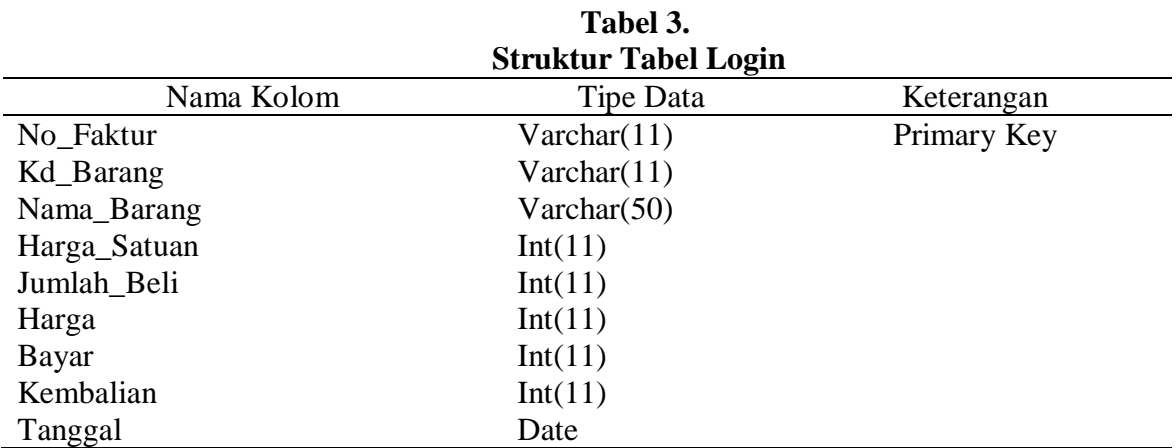

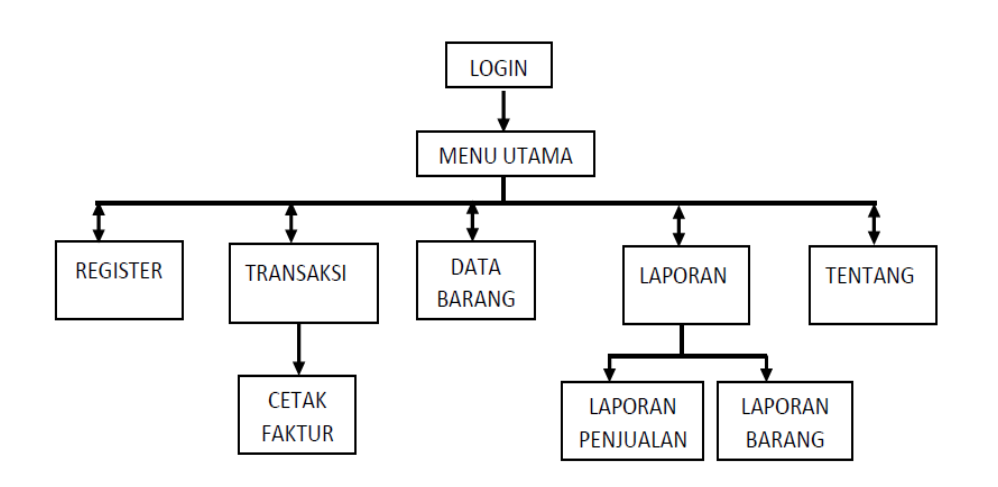

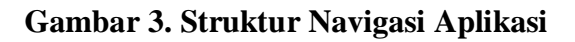

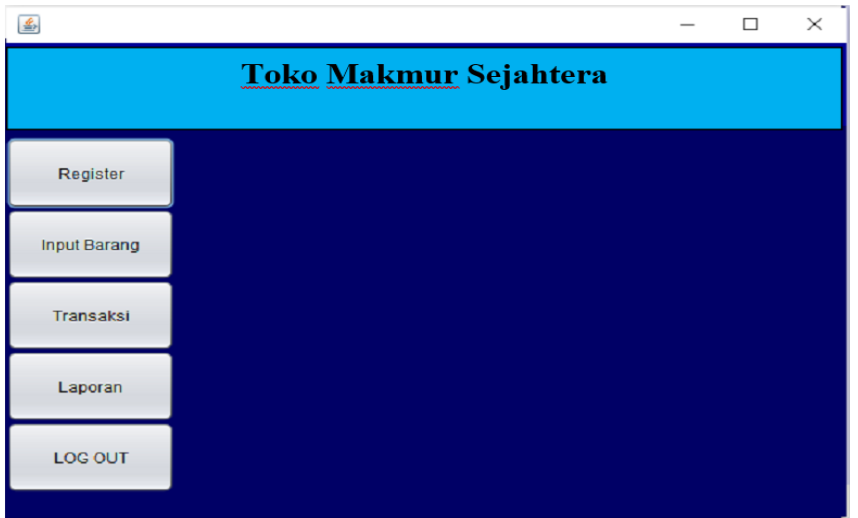

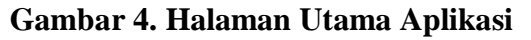

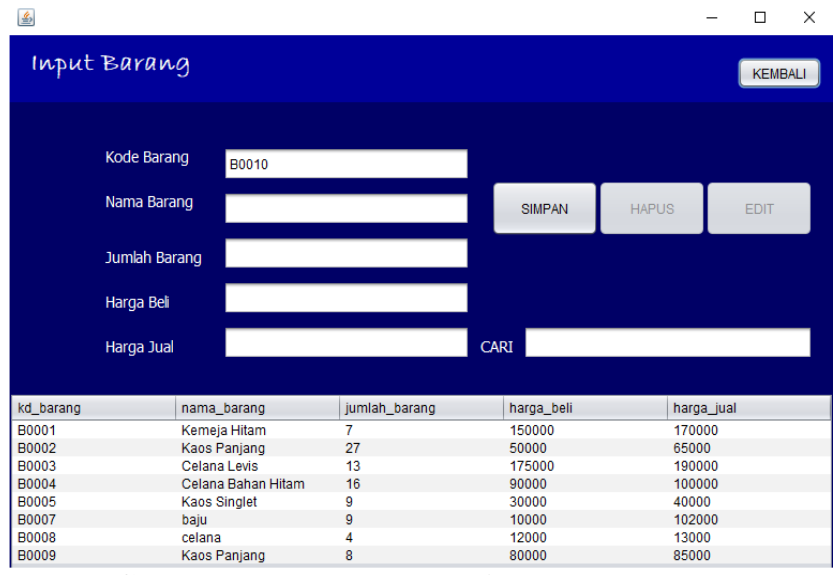

**Gambar 5. Halaman Tampilan Input Barang**

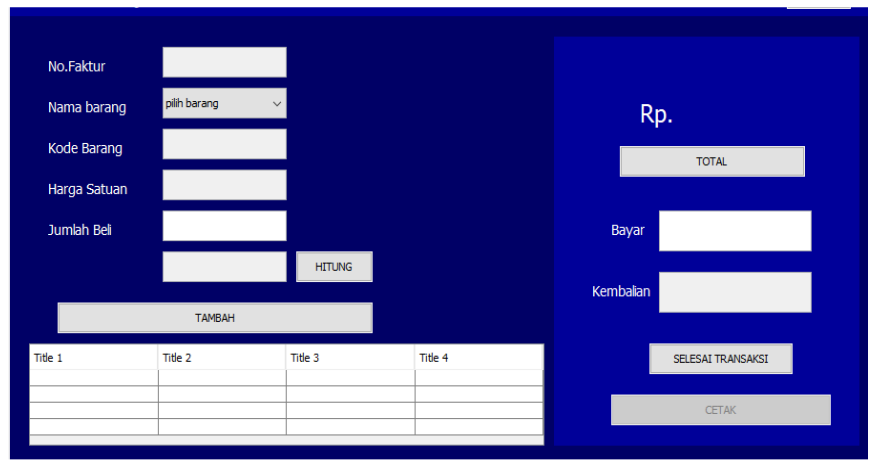

**Gambar 6. Halaman Tampilan Transaksi**

# **LAPORAN BARANG MASUK**

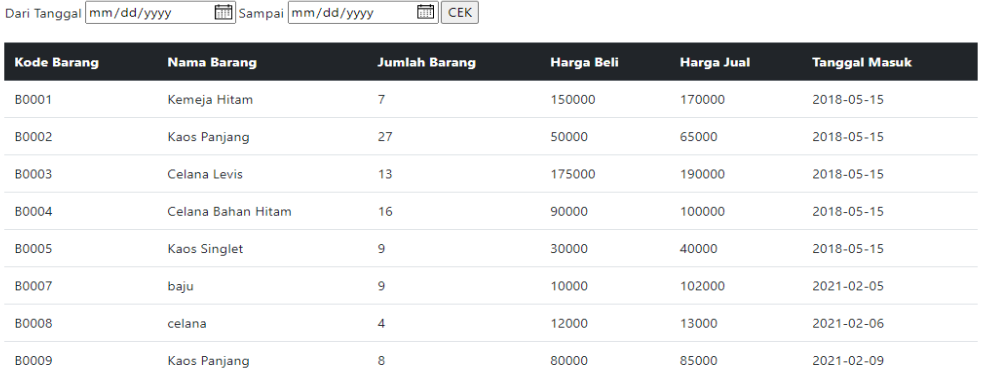

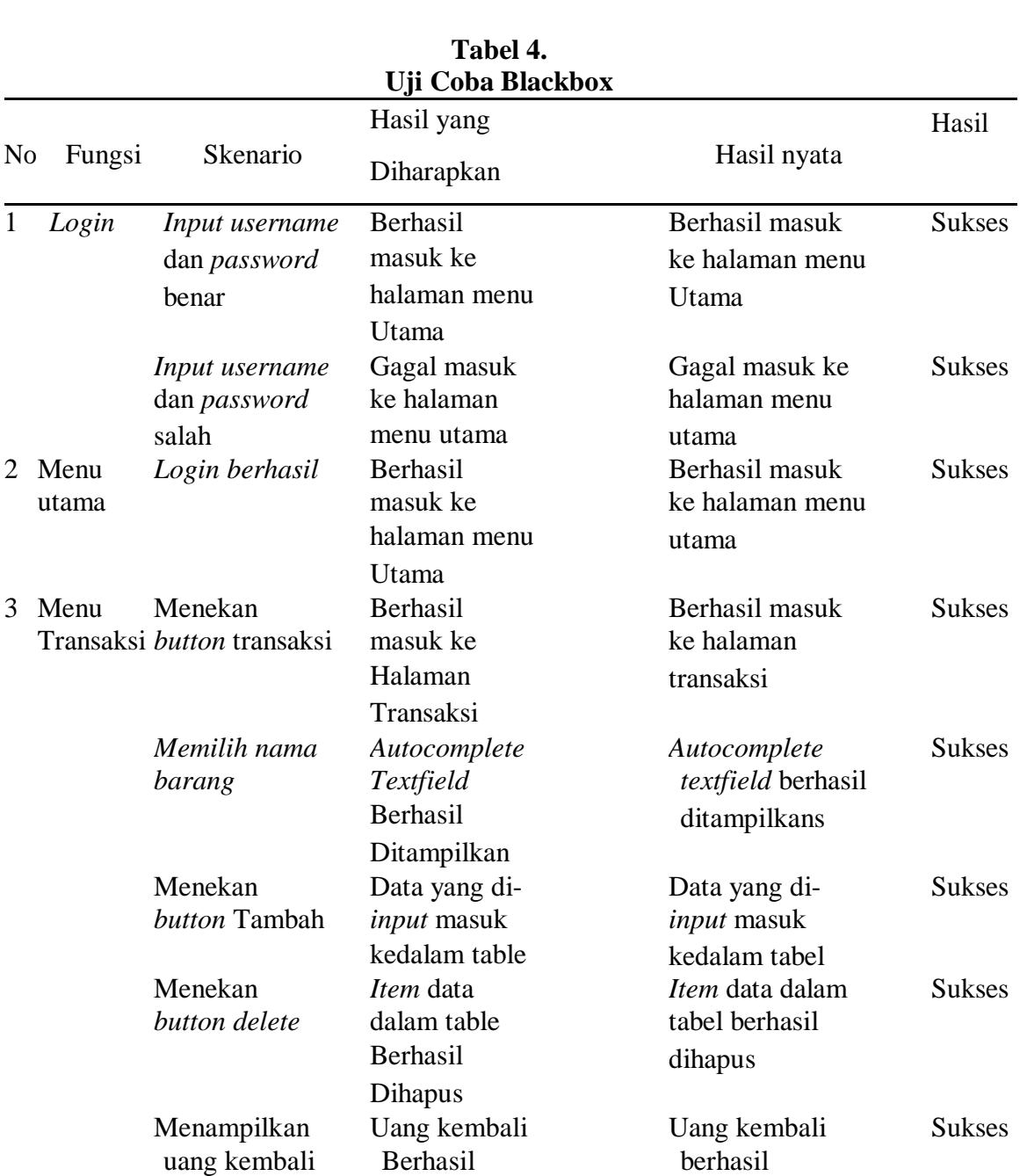

# **Gambar 7. Tampilan Barang Masuk**

# UG JURNAL VOL.15 Edisi 09 September 2021 23

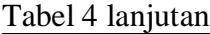

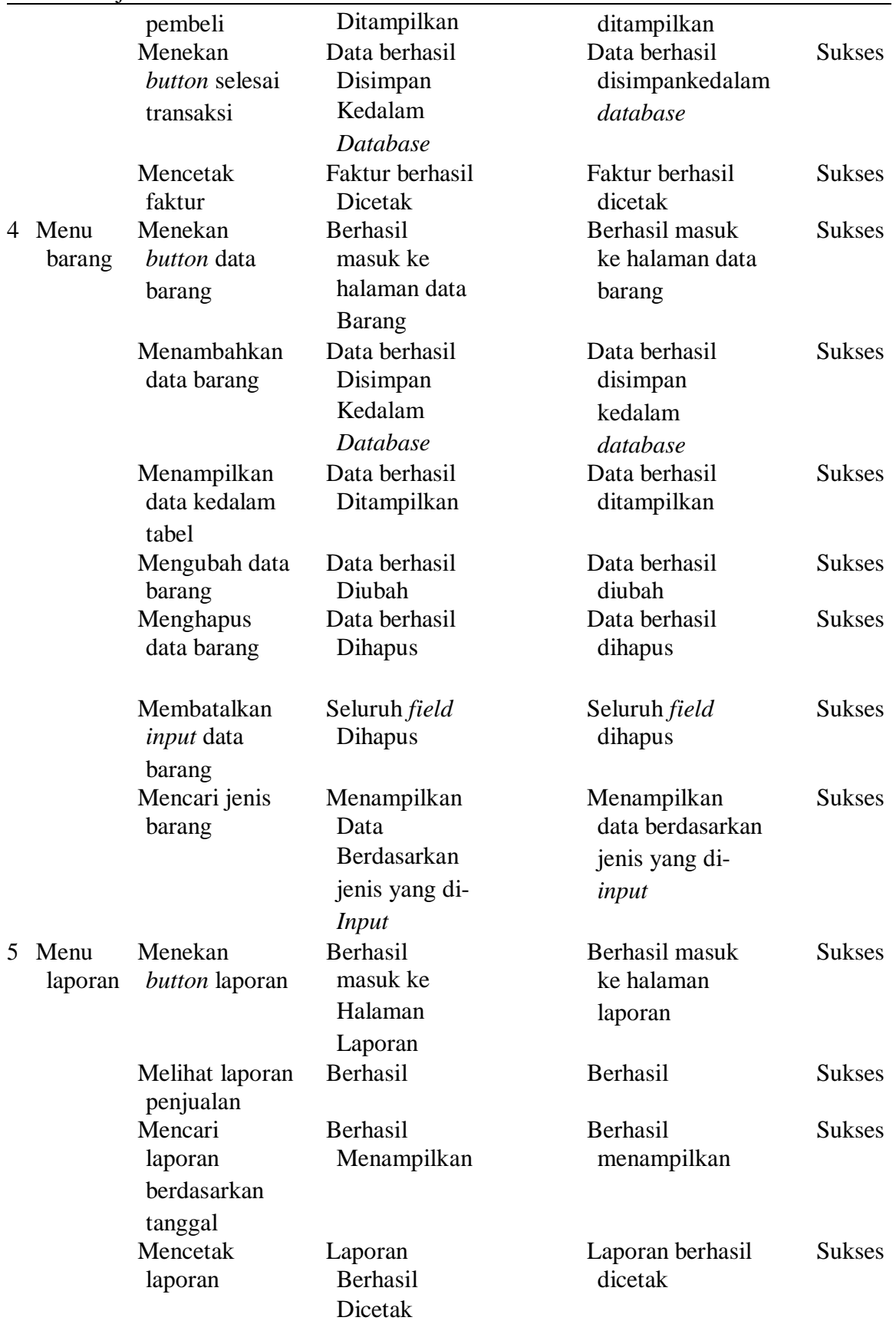

#### **KESIMPULAN DAN SARAN**

Aplikasi Transaksi Penjualan pada Toko Makmur Sejahtera telah berhasil dibangun. Aplikasi ini dibuat menggunakan bahasa pemrograman Java dengan MySQL untuk *database* yang dapat dijalankan pada perangkat *desktop* komputer. Aplikasi ini sudah memenuhi kebutuhan proses transaksi penjualan pada toko Makmur Sejahtera seperti penambahan, penghapusan dan pengubahan pada data barang, data member dan data pegawai. Persediaan barang di toko akan terus berkurang seiring dengan proses penjualan, untuk memenuhi kebutuhan persediaan pelanggan aplikasi ini memiliki menu pesan guna menampilkan daftar barang yang sudah melewati batas minimum. Aplikasi ini terdapat juga menu laporan, sehingga pegawai dapat menyajikan laporan penjualan yang akurat kepada pemilik toko. Ketika menjalankan aplikasi ini, pegawai toko dapat melakukan proses transaksi penjualan dengan mudah dan antar mukanya yang berbasis GUI. Adapun data-data dalam kegiatan ini, sudah tersimpan dengan baik karena tidak memerlukan media kertas atau pencatatan secara manual. Melalui pengujian menggunakan metode *blackbox*, dapat dinyatakan semua fungsi pada aplikasi telah berjalan dengan baik dan layak digunakan.

Penulis menyarankan dalam pengembangan aplikasi lebih lanjut yaitu fitur *search* pada menu data barang dapat ditampilkan lebih detail, seperti pengguna *input* jenis, ukuran pada *text field* sehingga dapat menemukan data barang yang dicari secara langsung.

# **DAFTAR PUSTAKA**

Ansirwan, Thomson Mary dan, Irsyadunas. (2020). Perancangan Sistem Informasi Penjualan Barang Pada Toko Bangunan MR Berbasis Desktop. *Jurnal E-Tech UNP,* Vol. 8, No.2.

- Doni Andriansyah. (2016). *Membuat Sistem Informasi Penjualan*. Yogyakarta: Gava Media.
- Dwi Hastuti dan Yusril Arief. (2018). *Belajar Pemrograman Java menggunakan JavaFX dan database H2.* Yogyakarta: Aswaja Pressindo.
- Masriadi (2017). Aplikasi Pengelolaan Transaksi Penjualan Perhiasan Pada Toko Emas Pasaman Indah Kabupaten Pasaman Barat. *Jurnal KomTekInfo,* Vol. 4, No.1.
- Miftakhul Huda dan Bunafit Nugroho. (2010). *Membuat Aplikasi Database dengan Java, MySQL dan NetBeans.* Jakarta: PT Elex Media Komputindo.
- Muhammad Rusli, I Komang R dan Yohanes Priyo A. (2016). *Belajar Pemrograman Java dengan Netbeans Sebuah Pengantar.* Yogyakarta: Andi.
- Pringgo Juni Saputro dan Nanik Nuryantini. (2016). Pembuatan Sistem Layanan Penjualan Berbasis Desktop Dilengkapi Monitoring Berbasis Android. *Fountain of Informatics Journal.* Vol. 1 No. 2.
- Purnama, Sugiyanto, dan Sukadi. (2017). Sistem Informasi Penjualan Pada Butik Luwes Fashion Kecamatan Tulakan. *Indonesian Journal on Networking and Security (IJNS)*, Vol. 3, No. 1,
- Winda Widya Ariestya, Yulia Eka dan Ridany S. (2015). *Pembuatan Aplikasi Penjualan pada Apotik Lestari.* Jurnal Ilmiah Fifo. Volume VII No. 1:45-55.